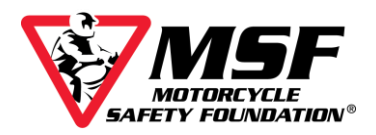

## **Accessing Your Basic eCourse**

To access your MSF eCourse, you need the login information from your Confirmation Screen (shown below). If you did not print out your Confirmation page, check your inbox for an email containing the same information. If you cannot locate the email in your inbox, look in your trash and spam folders.

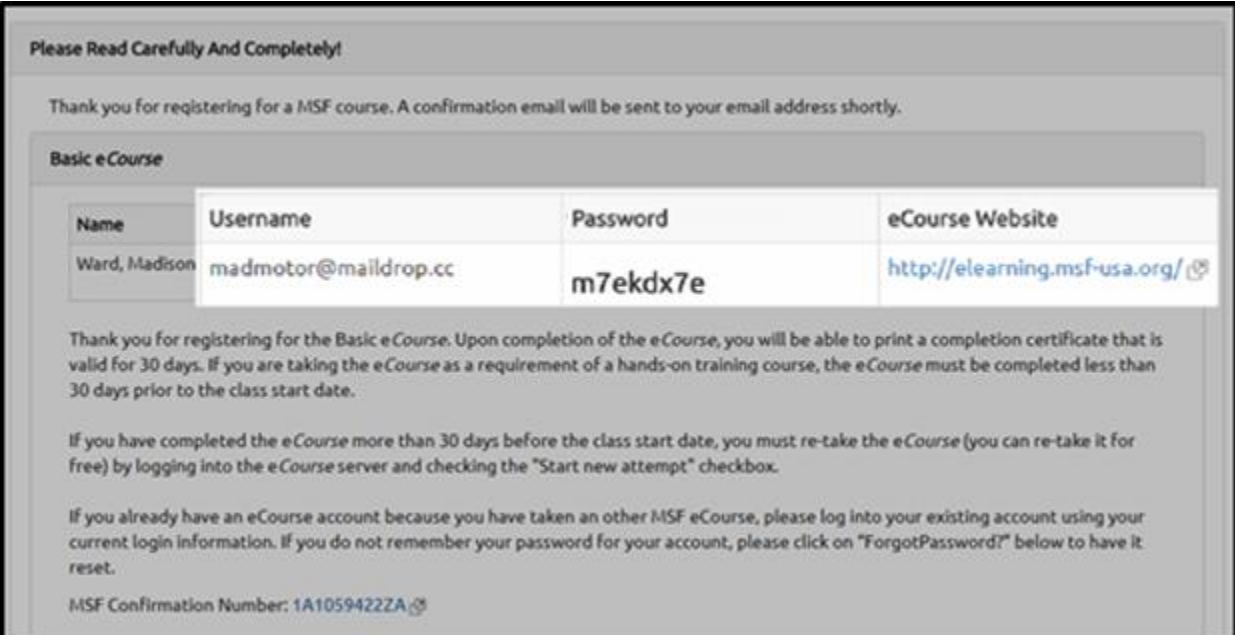

On either document, scroll down until you find your user login (it will be your email address), your eight-character password (all letters in the password will be lowercase). The web address for the eCourse login is https://elearning.msf-usa.org.

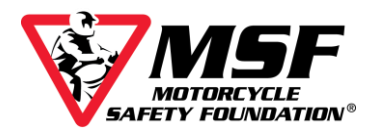

# Login to your MSF Basic eCourse

1. The eCourse login website URL is http://elearning.msf-usa.org The login page looks like this

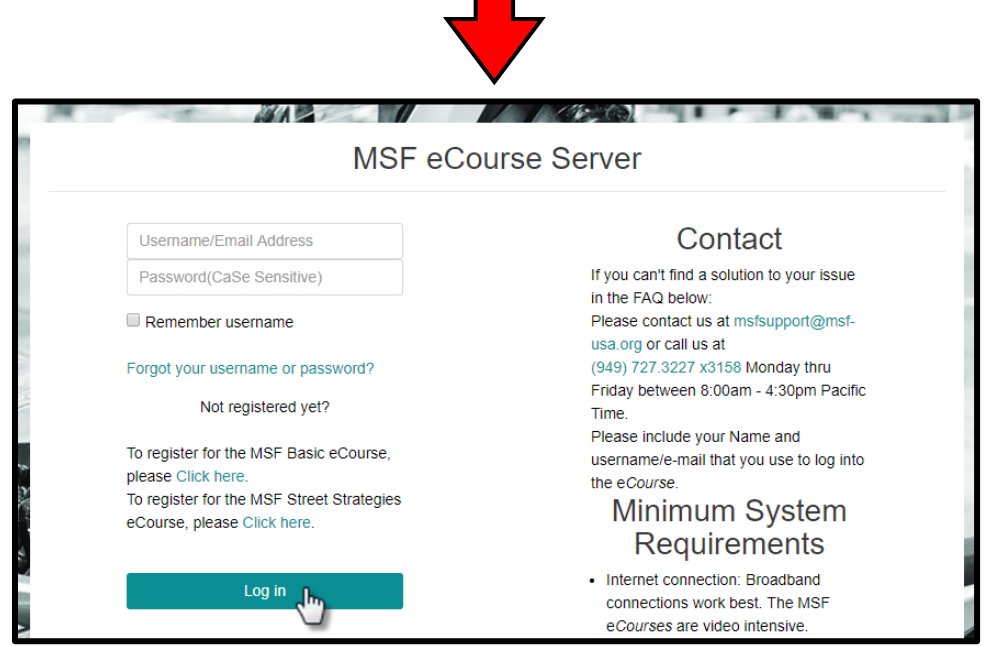

2. Enter the USERNAME and PASSWORD listed on your MSF Basic eCourse **Enrollment Confirmation page.** 

Your USERNAME is your email address.

Your PASSWORD is eight-characters long and case sensitive.

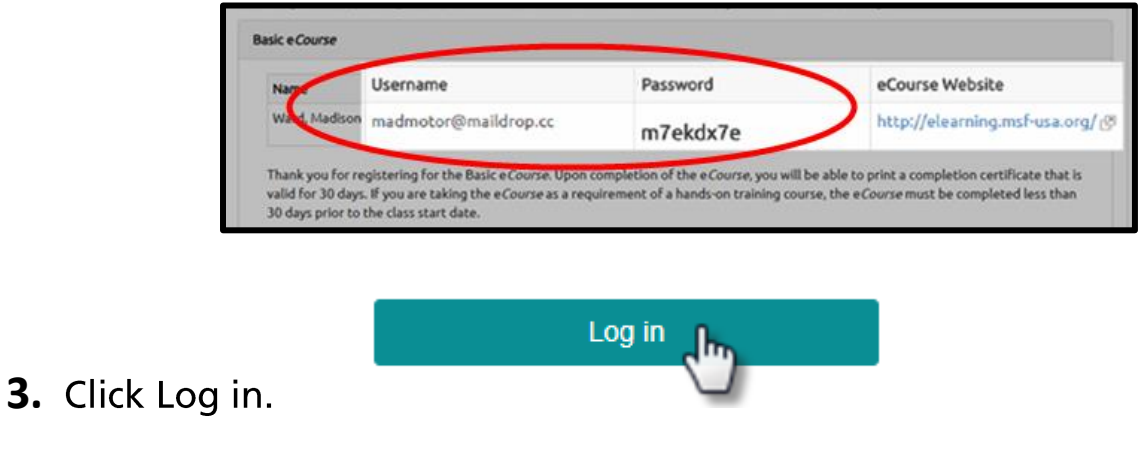

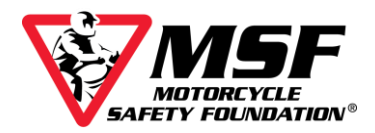

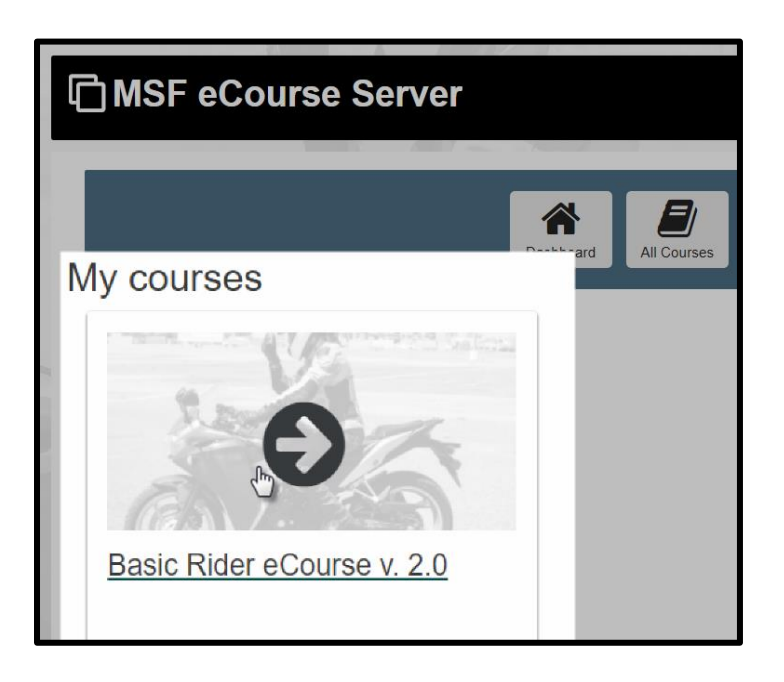

### 4. Click Basic Rider eCourse v 2.0

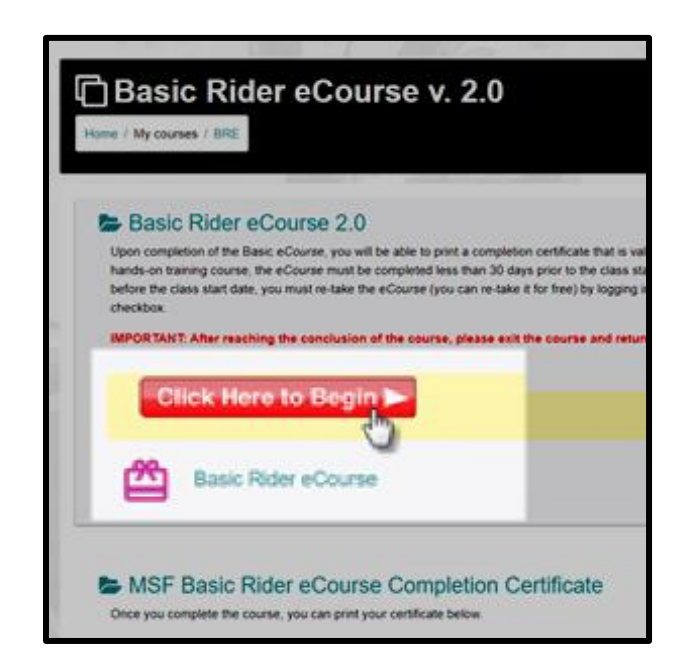

**5.** Click Click Here to Begin button.

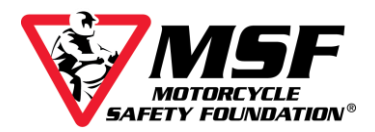

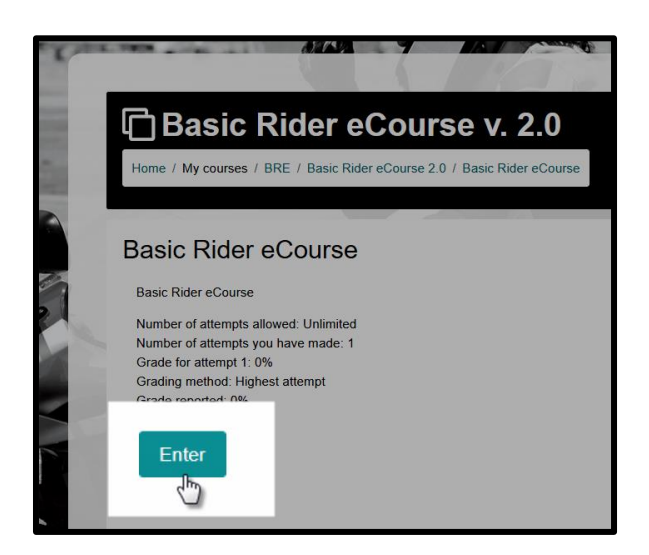

- **6.** Click Enter. A new window will open and begin loading your course.
- **7.** When your course begins, this is what you will see.

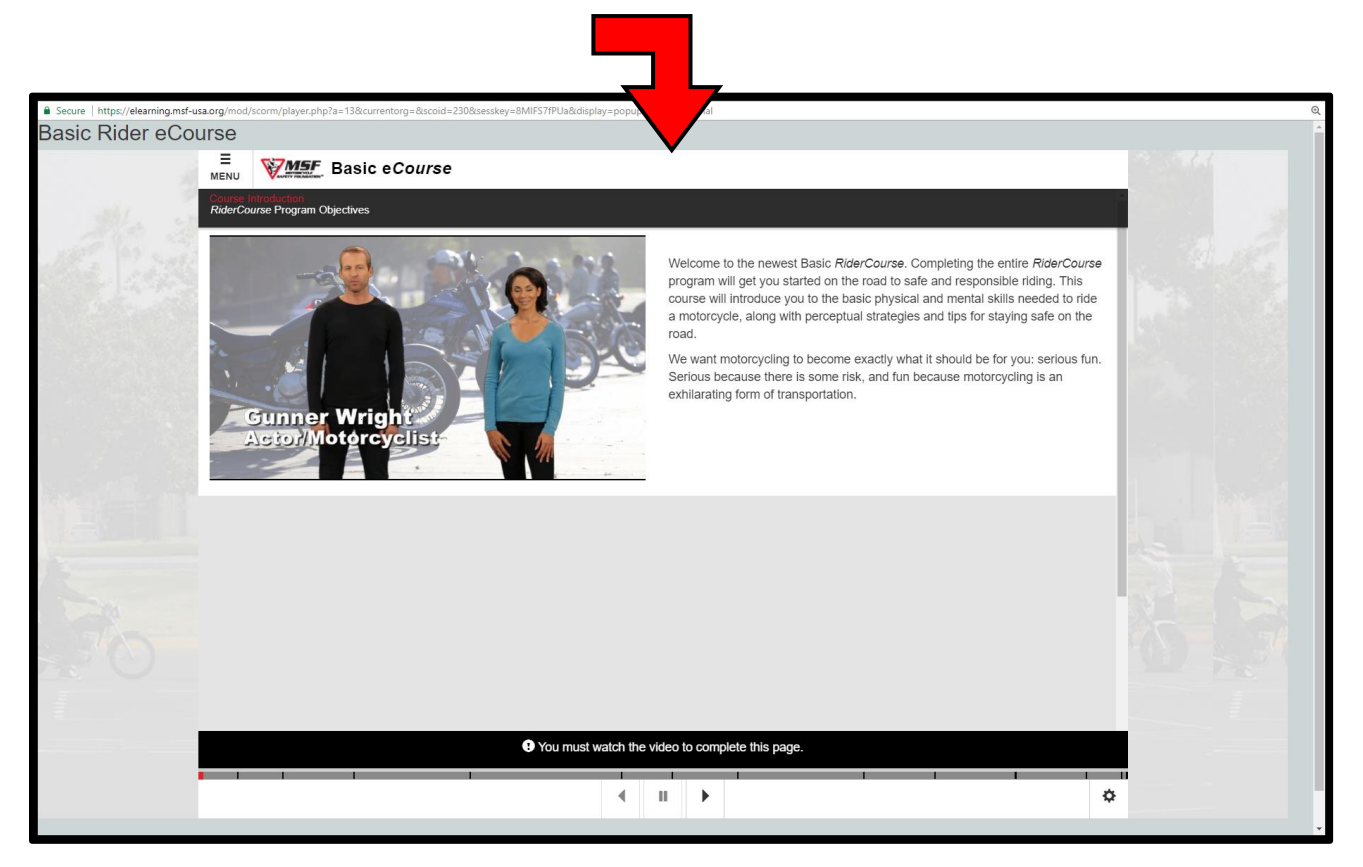

## Make sure you have the volume turned up!

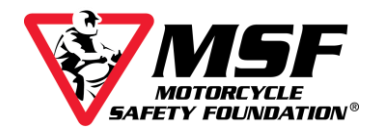

# **Navigating the eCourse**

The course will not advance automatically. You must use the navigation bar at the bottom of the screen to move forward once it starts blinking red.

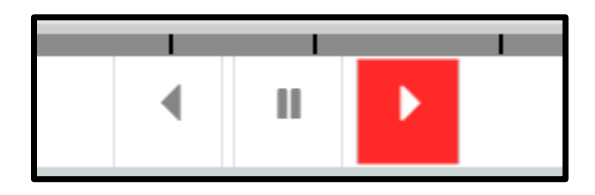

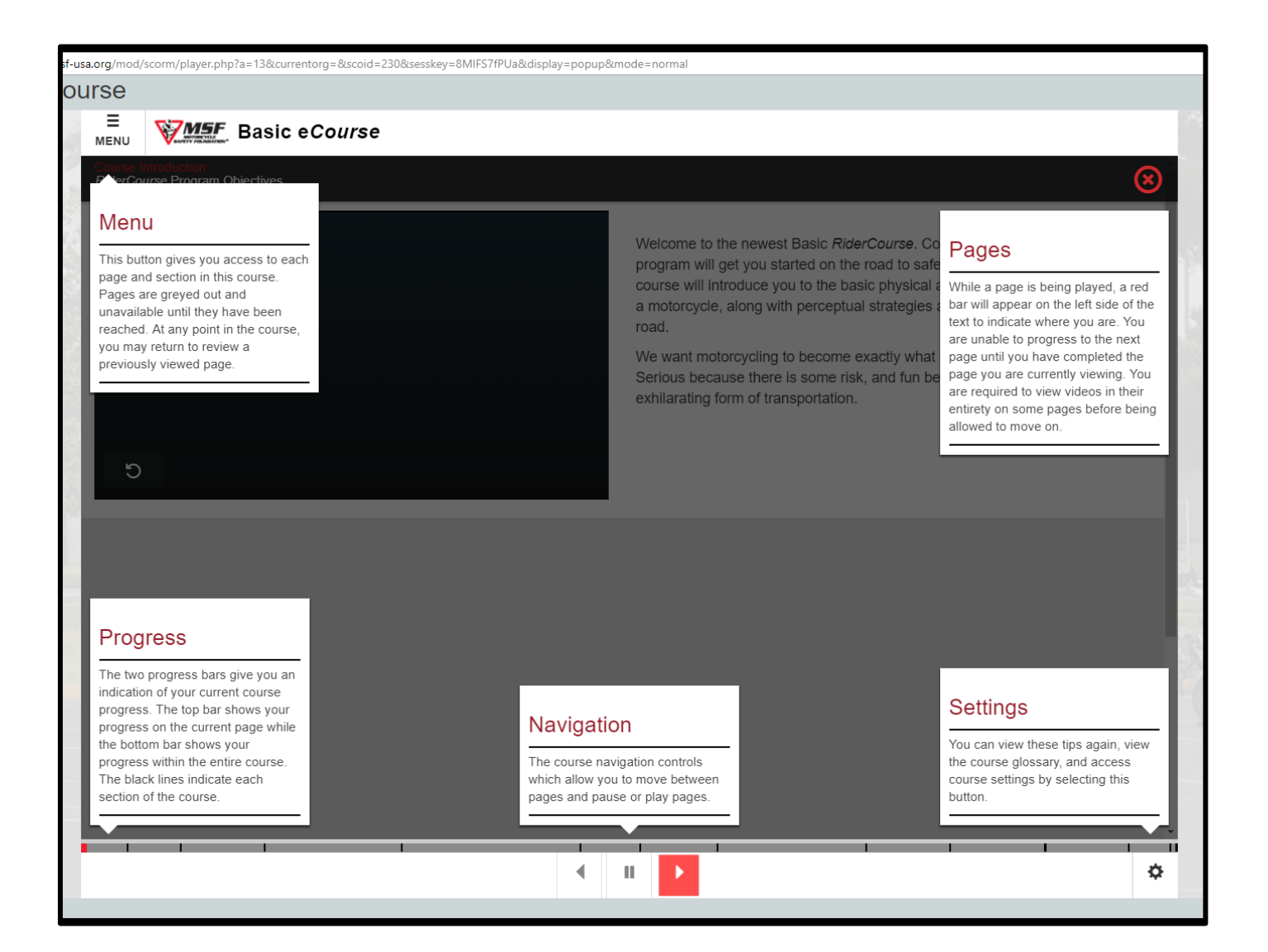

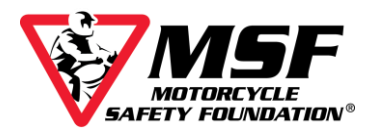

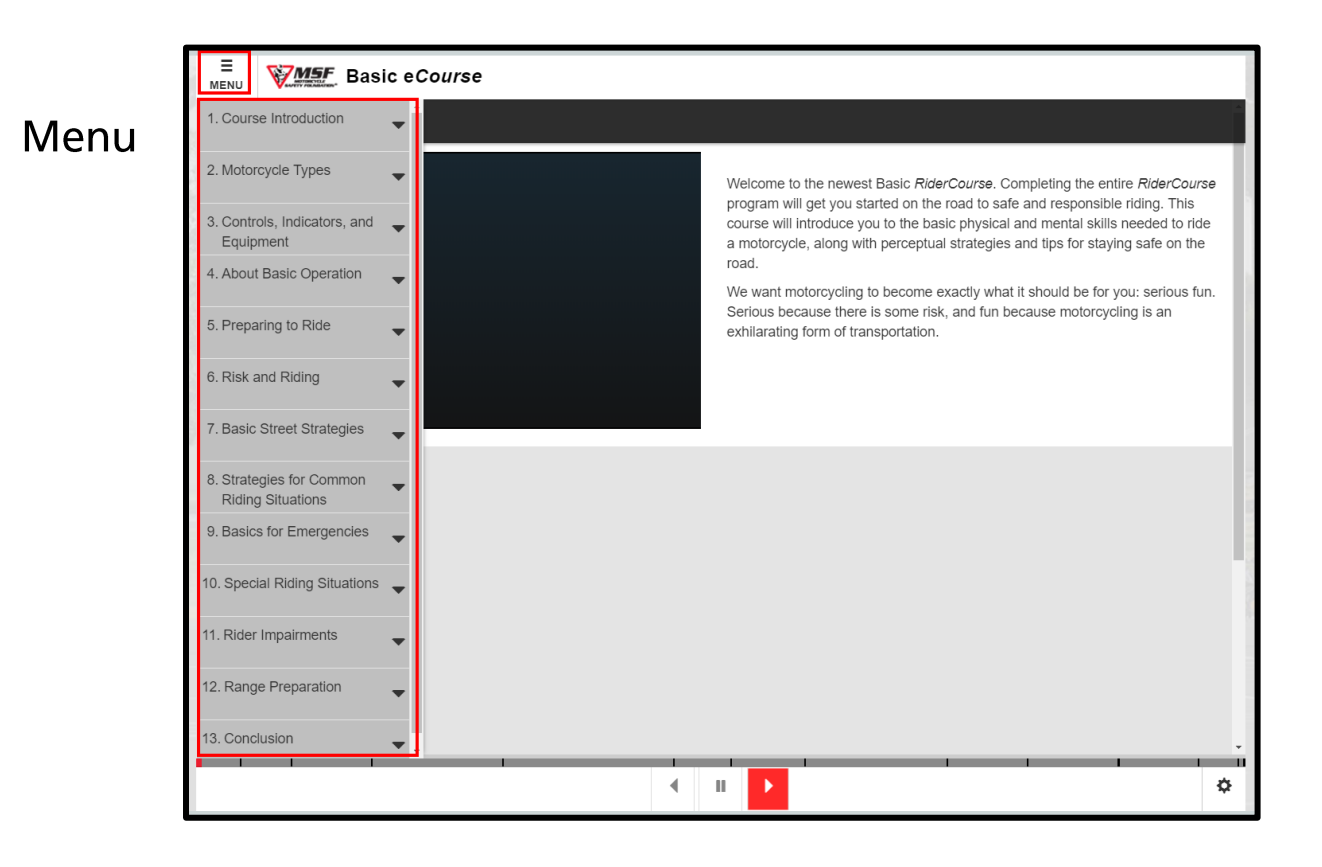

### Settings

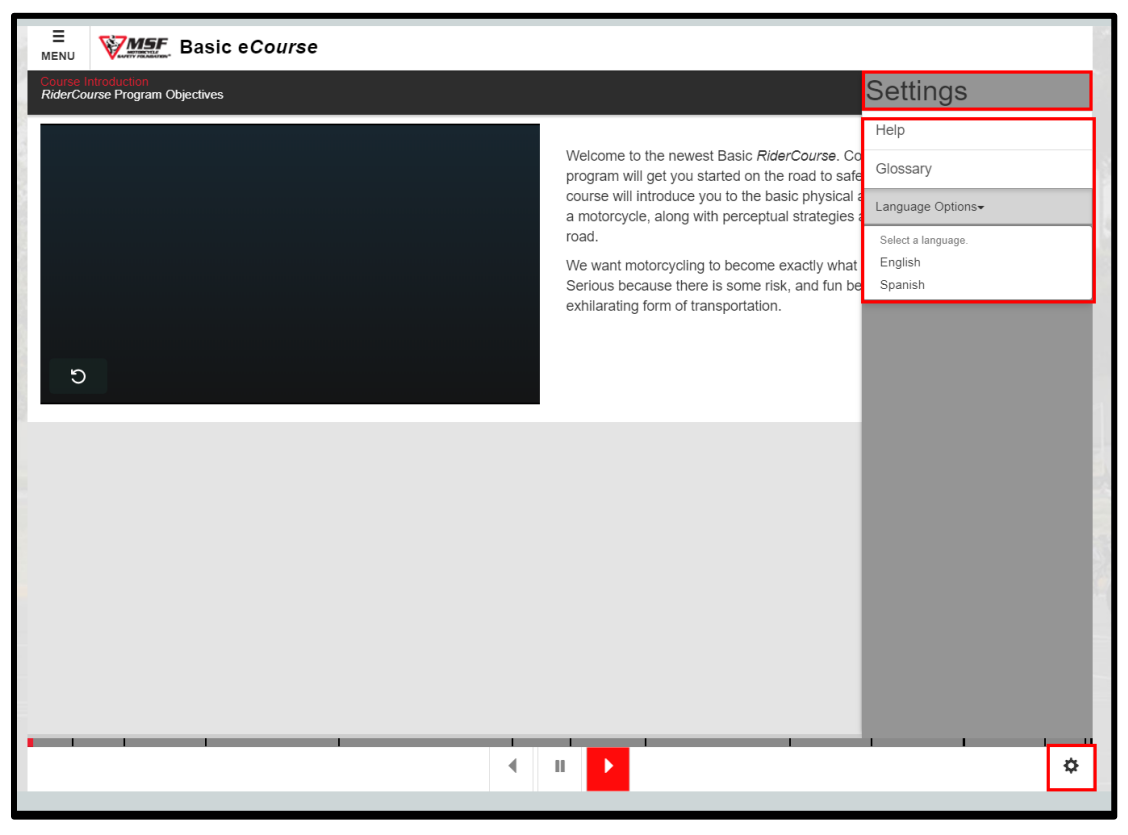

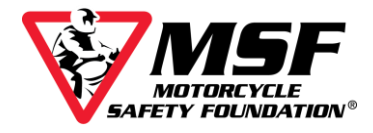

#### The eCourse saves your progress as you go.

The course is designed to save your progress and allow you to complete it over multiple sessions.

If you tried refreshing the page while in a poor signal area, once you are back online, the course may default back to the beginning of your course.

#### **This does not mean you have to start over!**

Close the window running your e*Course* by clicking the 'x' in the top right corner. Since the e*Course* opened in a new window, when you close it, you should see the Basic Rider e*Course* v2.0 with the red **Click Here To Begin** button.

Click the red **Click Here To Begin** button, then Click **ENTER** and your course should resume from where you left off. If it does not, please email us at **msfsupport@msf-usa.org** and explain what happened and which sections you have completed.

\*You may be required to complete a quiz comprised of the 'Knowledge Check' questions from the sections you have covered before you can be advanced past those sections in the course.